# TD avec le logiciel  $\mathbb{R}$ Dynamique des populations TP1 : EDO dans R

# Blandine CHARRAT, blandine.charrat@univ-lyon1.fr Alice GENESTIER, alice.genestier@etu.univ-lyon1.fr

Printemps 2021

# Contents

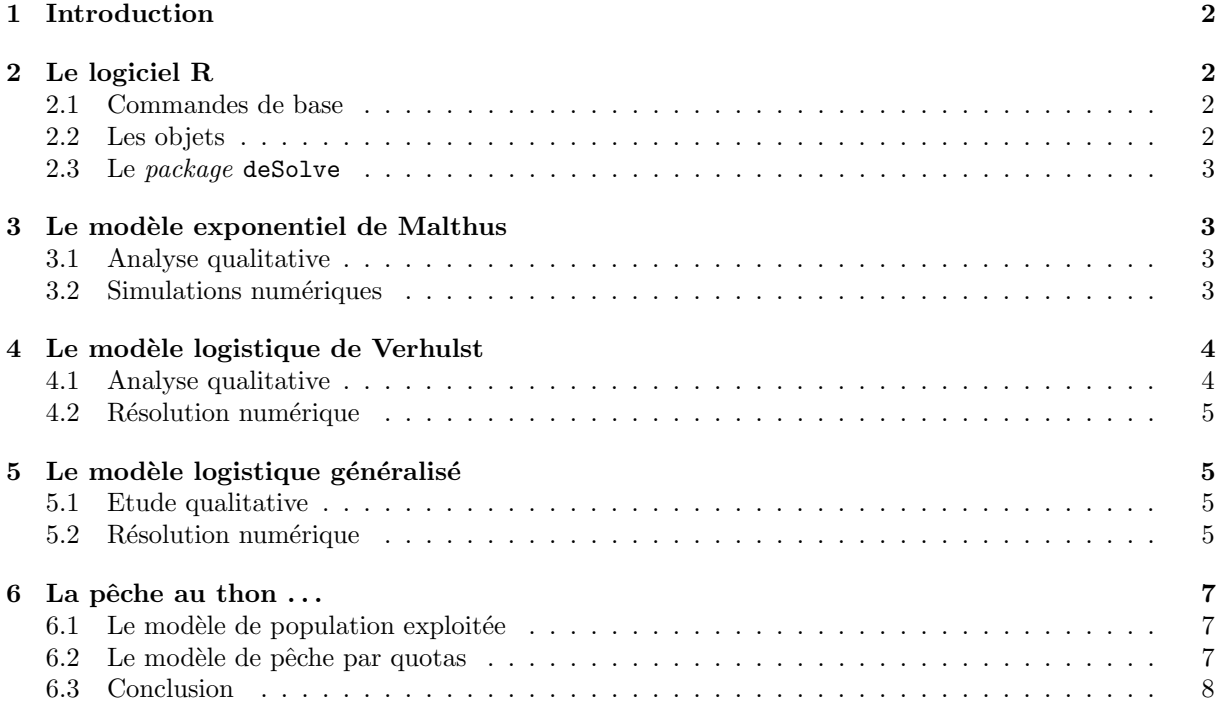

# 1 Introduction

Le but de ces TP est de vous familiariser avec l'utilisation du logiciel  $\mathbb{R}$  pour la résolution numérique d'EDO dans  $\mathbb R$  et  $\mathbb R^2.$ 

Une première partie permettra de se familiariser avec les fonctionnalités de ce logiciel. Dans une seconde partie, on se servira de ce logiciel pour fournir des prédictions numériques de quelques modèles classiques de dynamiques de populations, et ainsi les comparer avec les prédictions théoriques de l'analyse qualitative.

La démarche adoptée sera toujours : (1) Etude qualitative (points d'équilibre, stabilité et isoclines) et (2) Etude numérique (tracé des portraits de phase et chroniques pour des valeurs données des paramètres). Ce premier TP porte sur les EDO dans R.

Les modèles étudiés ici sont simples, et donc reposent sur des hypothèses biologiques fortes : (1) la croissance de la population est proportionnelle à sa densité et au pas de temps considéré ; (2) les phénomènes de migration sont négligés ; (3) tous les individus sont identiques (même comportement démographique) et  $(4)$  la reproduction est asexuée ou parthénogénétique.

# 2 Le logiciel R

**R** est un logiciel pour l'analyse statistique des données. Il fournit notamment les procédures usuelles, mais il possède également des possibilités graphiques performantes. C'est un logiciel libre, dont le code source est disponible et qui peut être recopié et diffusé gratuitement. Une introduction du logiciel est présentée en détail dans la fiche " Biologie et Modélisation - Introduction au logiciel  $\mathbb{R}$ ", que vous pouvez trouver `a l'adresse suivante : http://pbil.univ-lyon1.fr/R/fichestd/bem1.pdf. Seulement quelques notions de base seront rappelées ici.

### 2.1 Commandes de base

 $qetwd()$ ; donne le chemin complet du dossier dans lequel vous vous trouvez (vérifiez que c'est bien votre dossier de travail).

 $ls()$ : donne la liste des objets enregistrés.

?nom-fonction : donne la documentation concernant la fonction entrée. Elle peut s'obtenir aussi avec la commande  $help("nom-fonction").$  N'hésitez pas à en abuser !

library(): donne la liste des librairies install?es et donc disponibles.

 $\ell$ library(nom-library) : charge la librairie sp?cifi?e.

 $\textit{library}(help="nom-\textit{library''})$ : liste les fonctions d'une librairie.

 $#$  permet d'insérer un commentaire

Voici quelques autres commandes utiles (pensez à visiter l'aide avec  $?$ ) : mode, str, is.numeric,as.numeric... : types d'objets. length, dim, names : dimensions d'objets. plot, lines, points, curve : fonctions graphiques.

### 2.2 Les objets

 $=$  = : comparaison entre les termes à droite et à gauche

 $=$  ou  $\le$  is affectation d'une valeur à une variable par exemple :  $\alpha$  is mettre la valeur 7 dans l'objet x De même que :  $7 \rightarrow x$  ou encore :  $x=7$ 

Les valeurs manquantes sont représentées par NA. L'indétermination se propage systématiquement dans les calculs.

Les vecteurs sont des objets au contenu homogène alors que les listes sont des objets au contenu hétérogène. Les dataframe sont des listes dont tous les éléments ont la même longueur (tableau).

 $x=1:5$ : génère une série d'entiers de 1 à 5.

 $y=c(a,b,c)$ : génère la combinaison des valeurs a, b et c (= vecteur).

 $y[2]$ : donne le deuxième élément de y.

 $s1=rep(1:5,2)$ : répète 2 fois la série d'entiers de 1 à 5.

 $s2=seq(from=1, to=5, by=0.5)$ : génère une série de nombre allant de 1 à 5 tous les 0.5.

 $l=list(s1,s2)$ : génère une liste à deux éléments s1 et s2. On accède à un élément d'une liste par son nom à l'aide de l\$s1 ou par sa position dans la liste  $(l||1||)$ .

 $d=data-frame(s1,s2)$ : génère un tableau à deux colonnes et 10 lignes. On accède à un élément d'un tableau à l'aide des crochets :  $d$ [numéro de ligne,numéro de colonne].  $d$s1$  ou  $d$ ,  $1$  renvoie la première colonne.

#### 2.3 Le package deSolve

Le logiciel **&** sera utilisé ici pour la résolution numérique d'Equations Différentielles du premier ordre, et pour la représentation graphique des solutions obtenues. Cela nécessitera d'utiliser la librairie deSolve, non disponible dans le package de base. Il faut donc l'installer sur votre machine. Une librairie ne se charge qu'une seule fois sur une machine. Pour ensuite utiliser les fonctions associées, il faut " appeler " la librairie à chaque fois que vous en avez besoin.

Chargez le *package* dans votre environnement  $\mathbb{Q}$ :

```
install.packages("deSolve")
library(deSolve)
```
### 3 Le modèle exponentiel de Malthus

Le modèle de Malthus décrit la croissance d'une population de densité  $N$  par :

$$
\frac{dN}{dt} = rN\tag{1}
$$

#### 3.1 Analyse qualitative

L'analyse qualitative réalisée en CM/TD a montré l'existence d'un seul point d'équilibre,  $N^* = 0$ , dont la stabilité dépend du signe de  $r$ :

 $\epsilon$ 

- Si  $r < 0$ :  $N^* = 0$  est asymptotiquement stable et donc la population s'éteint.
- Si  $r > 0$ :  $N^* = 0$  est instable et donc la population croît à l'infini.

### 3.2 Simulations numériques

Dans un fichier texte (à l'extension .R), tapez le programme suivant (tout ce qui est précédé de  $\#$  est un commentaire, non utile donc pour l'execution du code) :

```
# Ré-initialisation de toutes les variables
rm(list=ls())
library(deSolve)
#Fonction définissant la (les) EDO(s)
Eq1=function(t,y,parameters)
  {<br>#parameters est le vecteur de paramètres -> parameters[1]=r
  #y est le vecteur de variable - > y[1]=N
  #dy1=dy[1]/dt
  dy1 <- parameters[1] * y[1]list(dy1)
}<br>#Vecteur temps sur lequel on souhaite intégrer lEDO
temps<-seq(0,20,by=0.1)
#Condition initiale : N(0)
init1<-c(50)#Affectation de différentes valeurs numériques au paramètre r1
r1 < -0.1r2<-0r3 < -0.1#Résolution numérique pour chaque valeur de r
solution1<-lsoda(y=init1,times=temps,func=Eq1,parms=c(r1))
solution2<-lsoda(y=init1,times=temps,func=Eq1,parms=c(r2))
solution3<-lsoda(y=init1,times=temps,func=Eq1,parms=c(r3))
#Résultat de la simulation
head(solution1)
```
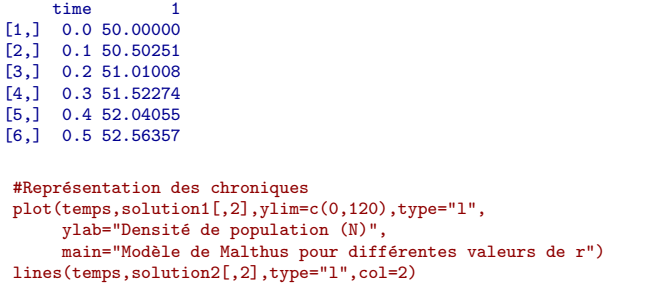

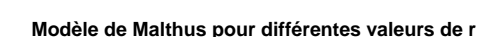

lines(temps,solution3[,2],type="l",col=3) legend("topleft",legend=c("r=0.1","r=0","r=-0.1"),col=c(1,2,3),lty=1)

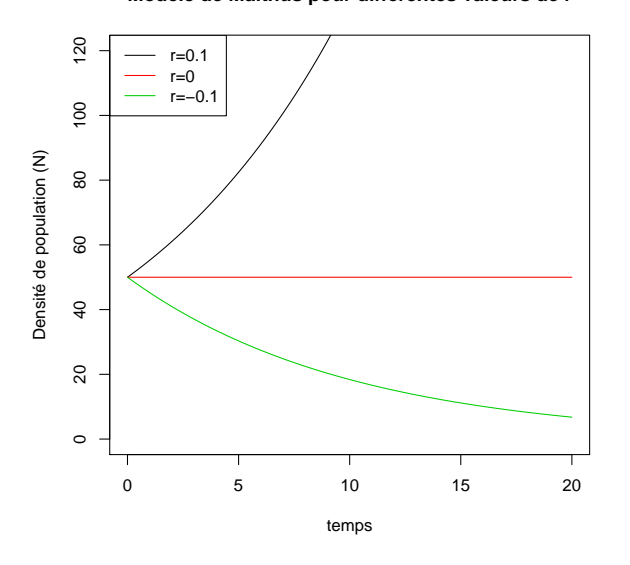

1. Que fait la fonction  $lsoda()$ ?

2. Exécutez le programme  $\mathbb Q$ . Discutez le graphe obtenu au regard des résultats de l'analyse qualitative.

- 3. Simulez jusqu'à  $t=100$ . Commentez.
- 4. Quels sont les inconvénients de ce modèle ?

# 4 Le modèle logistique de Verhulst

Le modèle de Verhulst considère une limitation de la croissance avec la densité en prenant en compte la compétition intra-spécifique pour l'accès aux ressources et/ou à la reproduction :

$$
\frac{dN}{dt} = rN\left(1 - \frac{N}{K}\right),\tag{2}
$$

où K est la capacité limite du milieu ( $K > 0$ ) et r le taux d'accroissement intrinsèque de la population.

#### 4.1 Analyse qualitative

L'analyse qualitative réalisée en CM/TD a montré l'existence de deux points d'équilibre:  $N_1^* = 0$ et  $N_2^* = K$ . Leur stabilité dépend du signe de r:

- Si  $r < 0$ :  $N_1^* = 0$  est asymptotiquement stable et  $N_2^* = K$  est instable.
- Si  $r > 0$ :  $N_1^* = 0$  est instable et  $N_2^* = K$  est asymptotiquement stable.

### 4.2 Résolution numérique

Voici l'évolution de l'effectif de la population au cours du temps selon le modèle de Verhulst :

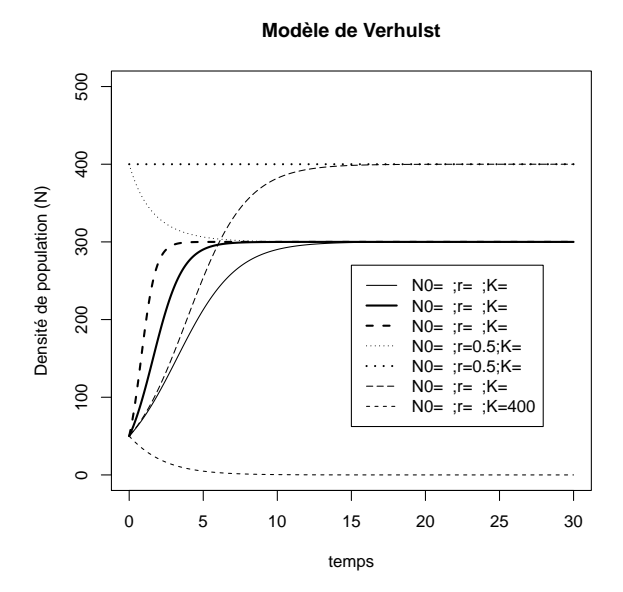

5. Déduisez de la figure ci-dessus (et des résultats de l'analyse qualitative) les valeurs de  $N(0)$  et des paramètres r et K pour chaque courbe, sachant que r peut prendre les valeurs  $-0.5, 0.5, 1$  et 2.

- 6. Créez une fonction Eq2() permettant de simuler le modèle de Verhulst et adaptez le programme précédent de manière à reproduire la même figure avec les valeurs trouvées. N'oubliez pas la légende.
- 7. Simulez jusqu'à  $t = 100$ . Interprétez biologiquement ces résultats.

# 5 Le modèle logistique généralisé

Le modèle logistique généralisé se présente sous la forme suivante :

$$
\frac{dN}{dt} = rN\left(1 - \left(\frac{N}{K}\right)^{\theta}\right) \tag{3}
$$

où K et  $\theta$  sont des paramètres positifs.

#### 5.1 Etude qualitative

8. Vérifiez que l'analyse qualitative de ce modèle logistique généralisé conduit aux même résultats que ceux obtenus précédemment avec le modèle de Verhulst.

#### 5.2 Résolution numérique

9. Adaptez le programme précédent (du modèle de Verhulst) à ce modèle logistique généralisé de manière à obtenir la figure suivante :

**Modèle logistique généralisé**

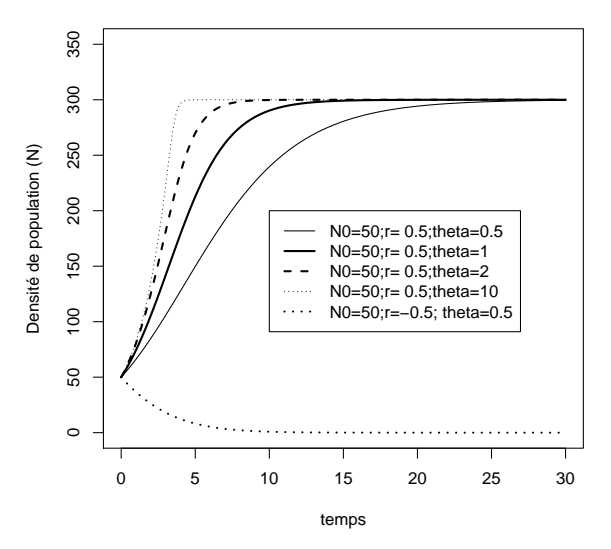

- 10. Quelle courbe correspond au modèle de Verhulst ? Quelle est l'influence de  $\theta$ ? Commentez la figure d'un point de vue biologique.
- 11. Pour  $K=300$ ,  $\theta=2$  et  $r=0.5$  ou  $r=-0.5$ , le tracé de dN/dt=f(N) est obtenu par :

```
par(mfrow=c(1,2))
curve(0.5*x*(1-(x/300)^2),xlim=c(-100,400),ylim=c(-10,70),main="r = 0.5",ylab="dN/dt",xlab="N")
abline(h=0,lty=2)
curve(-0.5*x*(1-(x/300)^2),xlim=c(-100,400),ylim=c(-70,10),main="r = - 0.5",ylab="dN/dt",xlab="N")
abline(h=0,lty=2)
```
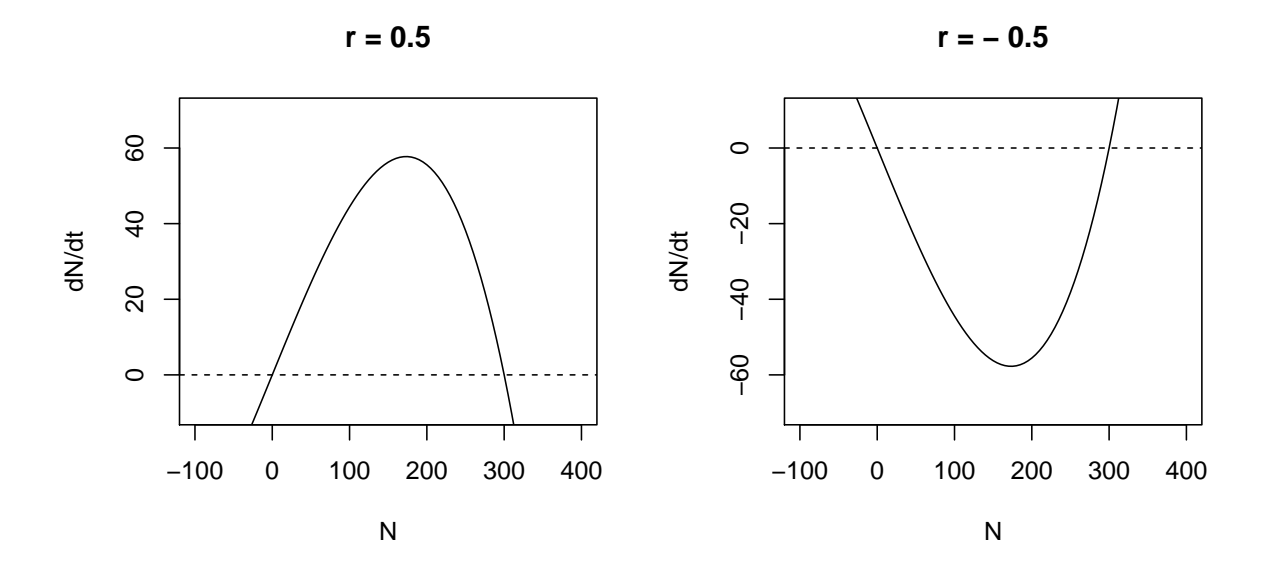

12. A partir de ces graphiques, déterminez les points d'équilibre, tracez les portraits de phase correspondants et retrouvez leur stabilité.

### 6 La pêche au thon  $\dots$

En tant qu'expert en modélisation mathématique, la Commission Internationale pour la Conservation des Thonidés de l'Atlantique (ICCAT) fait appel à vous pour déterminer comment pêcher le thon rouge dans une zone maritime spécifique. Ils vous précisent qu'il s'agit d'une population isolée, géographiquement restreinte dans une zone qui peut accueillir environ 300 thons, et que la croissance intrinsèque de cette population est estimée à 2.

Après une rapide étude bibliographique, vous trouvez deux modèles qui pourraient vous être utile: un modèle de population exploitée, et un modèle de pêche par quota. Ne sachant pas à priori lequel convient le mieux, vous vous proposez d'étudier les deux ...

#### $6.1$  Le modèle de population exploitée

On considère une population d'effectif  $N$  exploitée par la pêche, dont la croissance est modélisée par l'équation suivante :

$$
\frac{dN}{dt} = rN\left(1 - \frac{N}{K}\right) - EN^2\tag{4}
$$

où tous les paramètres sont strictement positifs,  $E$  étant l'effort de pêche.

Ce modèle admet deux points d'équilibre :  $N_1^* = 0$  et  $N_2^* = \frac{rK}{r + E K} > 0$ . L'étude de stabilité montre que pour  $r > 0$ ,  $N_1^*$  est instable et  $N_2^*$  est asymptotiquement stable.

- 13. Tracez, avec R, la courbe représentative de dN/dt=f(N) pour  $E = 0.1$ ,  $E = 0.2$  et  $E = 0.5$  (l'option add=TRUE de la fonction curve() permet d'ajouter une courbe à un graphe existant).
- 14. Déduisez-en, dans chaque cas, la valeur numérique des points d'équilibre et le portrait de phase correspondant.
- 15. Quel est l'effet de E?
- 16. Simulez numériquement ce modèle avec R et présentez sur un graphique l'évolution de l'effectif de la population en fonction du temps, pour les différentes valeurs de  $E(E = 0.1, E = 0.2$  et  $E = 0.5)$ et différentes conditions initiales  $(N(0) = 5, N(0) = 30$  et  $N(0) = N_2^*$ .
- 17. Discutez des conséquences de la pêche dans ce modèle

#### 6.2 Le modèle de pêche par quotas

Soit une population d'effectif  $N$  exploitée par la pêche selon un quotas  $Q$ :

$$
\frac{dN}{dt} = rN\left(1 - \frac{N}{K}\right) - Q\tag{5}
$$

où  $Q > 0$ .

L'étude qualitative du modèle montre un comportement différent selon la valeur de  $Q$ :

• Si  $Q < \frac{Kr}{4}$ , il y a 2 points d'équilibre:

$$
N_1^* = \frac{K}{2}(1 + \sqrt{1 - \frac{4Q}{Kr}}) > 0
$$
 et  $N_2^* = \frac{K}{2}(1 - \sqrt{1 - \frac{4Q}{Kr}}) > 0$  avec  $N_1^* > N_2^*$ . L'analyse de stabilité montre que  $N_1^*$  est asymptotiquement stable et  $N_2^*$  est instable.

• Si  $Q = \frac{Kr}{4}$ , il y a 1 seul point d'équilibre:  $N^* = \frac{K}{2}$  qui est un shunt négatif.

- Si  $Q > \frac{Kr}{4}$ , il y a aucun point d'équilibre qui existe biologiquement.
- 18. Tracez, avec R,  $dN/dt=f(N)$  pour  $Q = 10$ ,  $Q = 100$ ,  $Q = 150$  et  $Q = 200$ . Déduisez-en, dans chaque cas, la valeur des points d'équilibre et le portrait de phase correspondant.
- 19. Quel est l'effet de  $Q$ ? Quel serait le quota limite pour préserver le maintien de la population?
- 20. Simulez, avec R, le modèle de pêche par quota et présentez sur un graphique l'évolution de l'effectif de la population en fonction du temps, pour les différentes valeurs de  $Q$  ( $Q = 10, Q = 100, Q = 150$ et  $Q=200)$  et différentes conditions initiales.
- 21. Discutez des conséquences de la pêche dans ce modèle.

### 6.3 Conclusion

22. Quelles seraient les conclusions que vous rapporteriez à l'ICCAT sur ces deux modèles de pêche?